U N IKASSEL **VERSI** T 'A' T

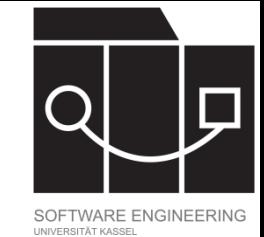

# Grafische Benutzeroberflächen mit JavaFX

Jens Kosiol Wintersemester 23/24

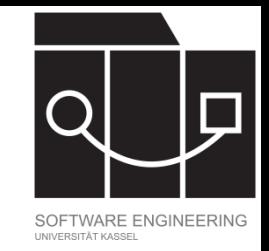

# Wichtige Aspekte der GUI-Entwicklung

- Verwendung eines GUI-Toolkits (widget toolkit, widget library)
	- stellt Layout- und Kontrollelemente (widgets) zur Verfügung
	- $-$  managt die Interaktion mit dem Betriebssystem
- Model-View-Controller Architektur
	- $-$  Entwurfsmuster zur Organisation der Implementierung einer GUI
- Event-basierte Programmierung
	- Events (Mausbewegungen, Tastaturanschläge, Werteänderungen, …) steuern den Programmablauf und die Anzeige.

### KASSEL U

# Vorlesungsbeispiel

### **PartyApp**

- Kleine App zur Verwaltung von Feiern
- Startseite bietet Überblick über angelegte Feiern und bietet die Möglichkeit, neue Feiern anzulegen
- In einer Feier können Gäste eingetragen werden, was sie zur Party mitbringen und ihre Kosten
- Es wird eine Anzeige generiert, wer wieviel Geld erhält bzw. bezahlen muss

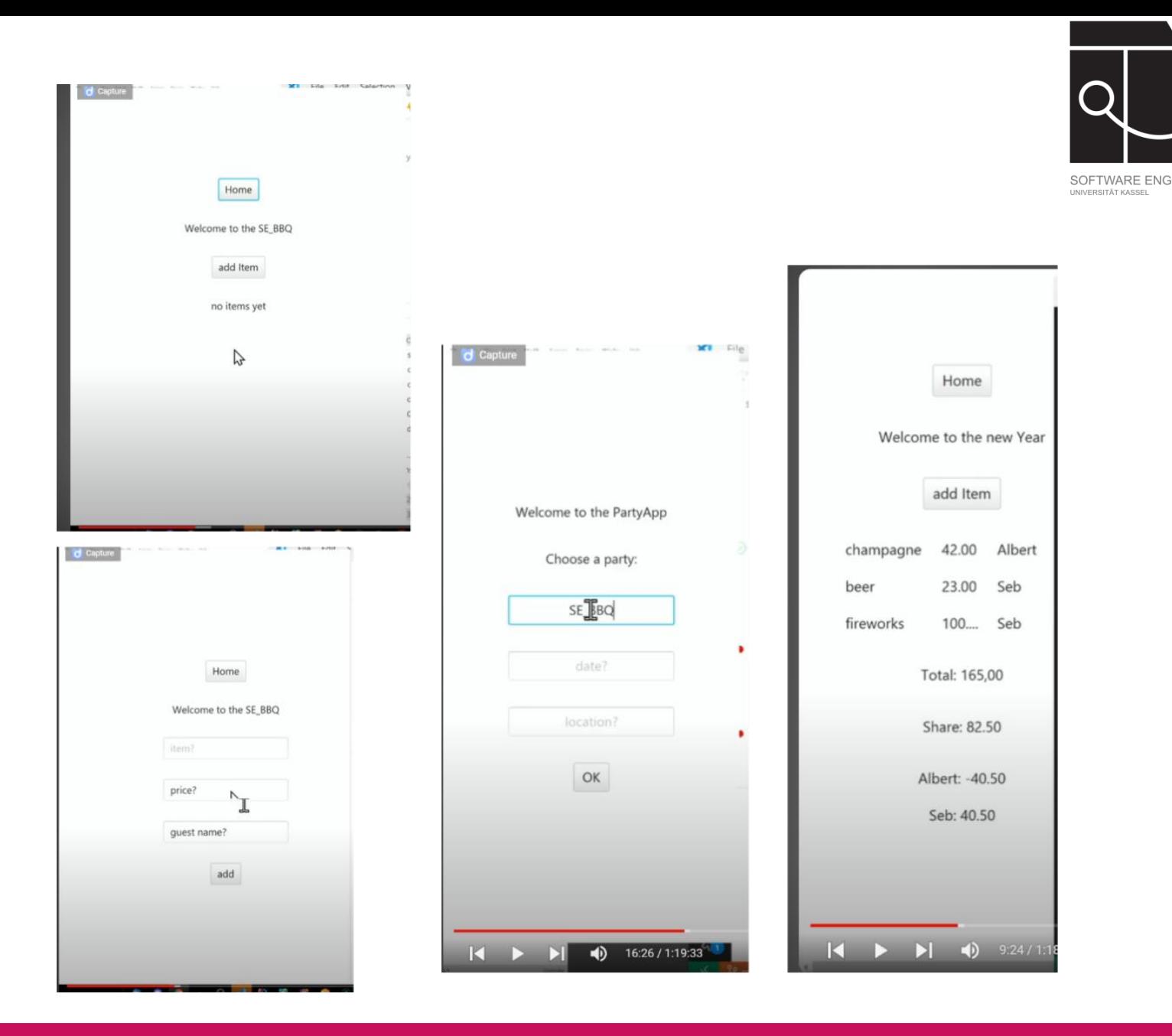

### UNIKASSEL **VERSITAT**

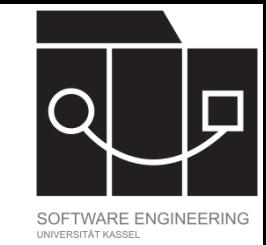

## Java GUI-Toolkits und JavaFX

- Für Java stehen eine ganze Reihe von GUI-Toolkits zur Verfügung (AWT, SWT, Swing, JavaFX, …)
- JavaFX [\(https://openjfx.io/\)](https://openjfx.io/):
	- Framework zur Erstellung von Java-Applikationen, insbesondere solcher mit multimedialen Inhalten und GUI
	- Entwickelt seit 2007 von Oracle (inzwischen Open Source); aktuelle LTS Version: 21.0.1 (Oktober 2023)
	- Unterstützt das Trennen von Logik und Gestaltung
		- Gestaltung über FXML-Files
		- Logik als Java-Code
	- Bietet Mediensupport (Audio, Bilder, Video) und besitzt eine Webkomponente
	- Bietet ein System für Event handling
	- Dokumentation:
		- <https://openjfx.io/javadoc/21/index.html> (Dokumentation der API)
		- <https://docs.oracle.com/javase/8/javase-clienttechnologies.htm> (Dokumentation durch Oracle, aber FX 8)
		- <https://fxdocs.github.io/docs/html5/> (Open Source Doku durch die Community)

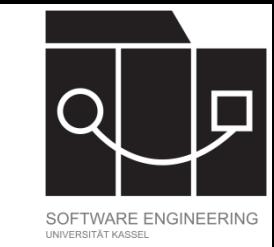

### Aufbau einer JavaFX Anwendung

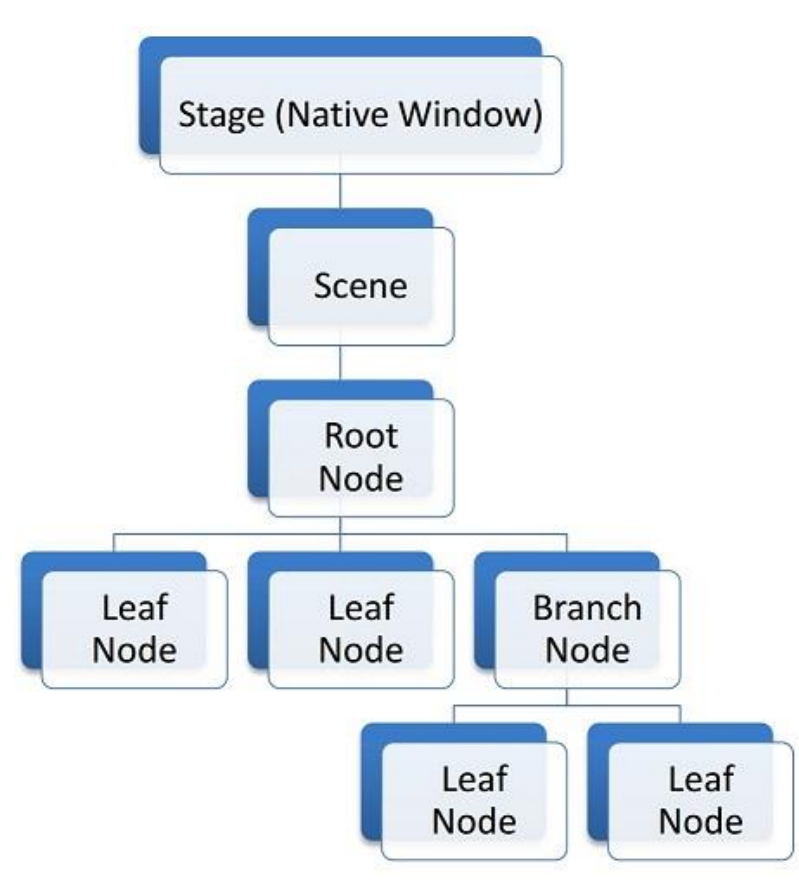

Quelle: https://fxdocs.github.io/docs/html5/#\_scene\_graph

JavaFX Anwendungen sind als Bäume organisiert:

- Stages sind der Rahmen der Anwendung; sie entsprechen meist Fenstern
	- Eine primary stage wird beim Start von der JavaFX runtime automatisch erzeugt
	- Die show-Methode blendet eine Stage ein
- Eine Stage zeigt Scenes an: immer nur eine, aber welche kann zur Laufzeit gewechselt werden.
- Einer Scene ist ein Scene Graph zugeordnet: eine Baumstruktur mit den visuellen Elementen der Scene.

### **UNIKASSEL VERSI** T 'A'

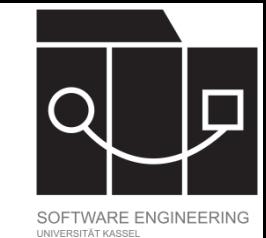

### Aufbau Scene Graph

- Die Elemente des Scene Graph heißen Nodes.
	- Branch nodes: Knoten, die andere Knoten enthalten (können).
	- Leaf nodes: Knoten, die keine anderen Knoten enthalten können.
- JavaFX stellt verschiedene (visuelle) Komponenten, die als Knoten dienen können, zur Verfügung:
	- Controls stellen Funktionalität zur Verfügung (Button, CheckBox, TextField, …).
	- Layouts steuern die Erscheinung der Elemente, die sie enthalten (Group, Hbox, Vbox, StackPane, …).
	- Charts zur einfachen Erstellung von Charts (BarChart, PieChart, …).
	- Weitere Komponenten zur Wiedergabe von Audio, Video, Webinhalten (WebView) oder 2D und 3D Grafiken.
- Scene Graphs können im Code erstellt werden oder zum Beispiel fxml-Dateien können als Grundlage dienen.

In dieser Vorlesung benutzen wir fxml und erstellen die entsprechenden Dateien mit dem Scene Builder.

### KASSFI S I Lebenszyklus einer JavaFX Anwendung

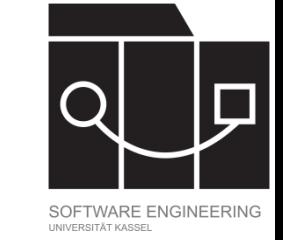

**import** javafx.application.Application; **import** javafx.stage.Stage;

```
public class App extends Application {
```
@Override

}

}

}

```
public void start(Stage primaryStage) throws
Exception {
```

```
primaryStage.setTitle("Party App");
primaryStage.setWidth(640);
```

```
primaryStage.setHeight(480);
```

```
primaryStage.show();
}
```

```
//main-Methode ist optional
public class Main {
  public static void main(String[] args) {
     Application.launch(App.class, args);
```
Die Klasse Application ist der Startpunkt für jede JavaFX Anwendung.

Lebenszyklus bei Anwendungsstart:

- 1. JavaFX runtime wird gestartet.
- 2. Eine Instanz der spezifizierten Application-Klasse wird erzeugt.
- 3. Die Methode init() wird aufgerufen; Standardimplementiérung tut nichts (darf aber muss nicht überschrieben werden).
- 4. Die Methode start(javafx.stage.Stage) wird aufgerufen – diese Methode muss überschrieben werden!
- 5. Es wird gewartet, bis die Programmausführung endet:
	- $-$  Platform.exit() wird aufgerufen
	- Alle Fenster wurden geschlossen und implicitExit ist true.
- 6. Die Methode stop() wird aufgerufen; Standardimplementierung tut nichts (darf aber muss nicht überschrieben werden)

Bei Verwendung einer main-Methode muss dort die launch-Methode von Application aufgerufen werden.

UNIKASSEL **V F R S I T 'A' T** 

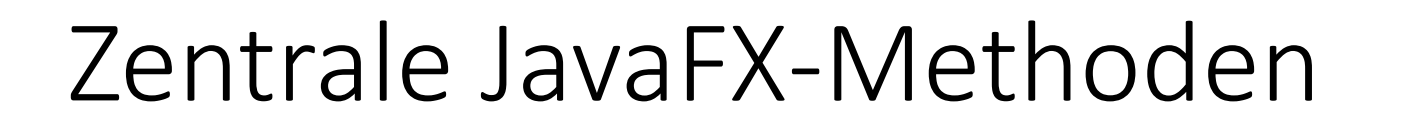

Für Klasse Stage:

- Konstruktor Stage() erzeugt eine neue Instanz
- close() schließt eine Stage
- setScene(Scene value) spezifiziert die Szene der Stage
- setTitle(String title) setzt den Titel der Stage
- show() zeigt die Stage an

Für Klasse Scene:

- Konstruktor Scene(Parent root) erzeugt eine Scene mit root als Wurzelknoten des zugehörigen Scene Graph
- setRoot(Parent value) setzt den Wurzelknoten des zugehörigen Scene Graph auf value

Wechsel des angezeigten Inhalts in einem Fenster: Der entsprechenden Stage eine andere Scene zuweisen oder der zugeordneten Scene einen anderen Wurzelknoten.

• …

• …

#### IKASSEL U N V F R S I T 'A'

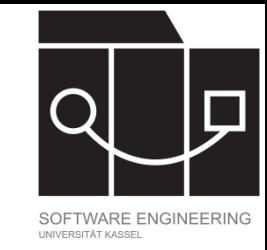

## Model-View-Controller Architektur

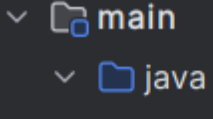

- $\vee$  © de.uniks.se
	- > © controller
	- > 回 model
	- > 回 service
	- $\angle$  **o** util
		- $\odot$  App
		- © Main
- $\vee$   $\square$  resources
	- $\vee$   $\Box$  de.uniks.se
		- </>ItemComponent.fxml
		- </> PartyScreen.fxml
		- </> PersonComponent.fxml
		- </>WelcomeScreen.fxml
- Model-View-Controller (MVC): Entwurfsmuster, das sehr häufig bei der Entwicklung von (grafischen) Nutzerschnittstellen eingesetzt wird
	- Entwurfsmuster (Pattern) bieten bewährte Schablonen für wiederkehrende Probleme
- Ziel von MVC: Separieren von (grafischer) Darstellung, Interaktion und Daten
- Die Anwendung wird in drei Komponenten strukturiert:
	- Model: Verwaltet Daten und implementiert Operationen auf diesen Daten
	- View: Stellt Daten dar und nimmt Benutzereingaben entgegen
	- Controller: Verwaltet Benutzereingaben und reicht diese an Model (und View) weiter

### KASSEL U

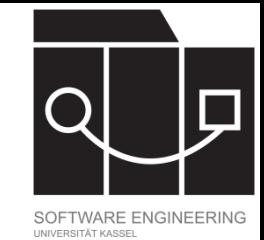

## Model-View-Controller Architektur

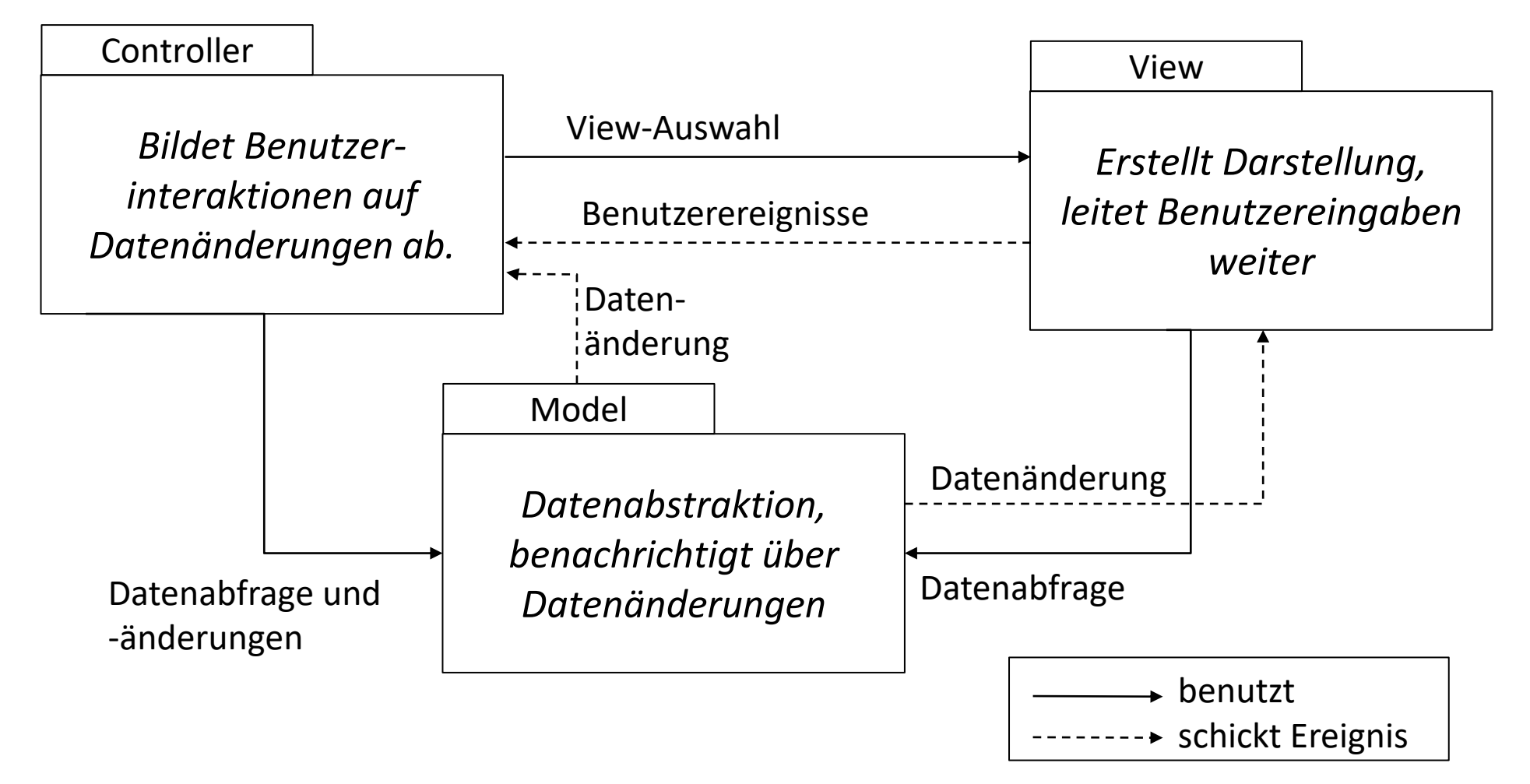

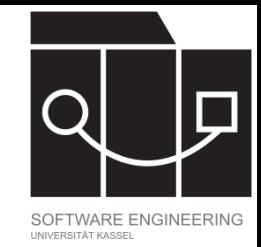

# Eigenschaften MVC

- Unabhängige Implementierung verschiedener Darstellungen
	- Für dieselben Daten sind verschiedene Darstellungen und Interaktionsformen an der Oberfläche wählbar.
	- Darstellungen und Interaktionen sind erweiter- und austauschbar.
- Datenänderungen wirken sich auf alle Darstellungen aus.
- Liegt inzwischen in diversen Varianten vor

### KASSEL N

- $\Box$  main
	- $\vee$   $\Box$  java
		- $\vee$  © de.uniks.se
			- $\vee$  **controller** 
				- C Controller
				- © PartyController
				- © PersonController
				- © WelcomeController
			- $\vee$  **c** model
				- Ⅳ classModel.yaml
				- © Item
				- © Party
				- © Person
			- $\vee$  © service
				- © PartyService
			- $\geq$   $\Box$  util
				- $\odot$  App
				- © Main
	- $\vee$   $\square$  resources
		- $\vee$   $\Box$  de.uniks.se
			- </> ItemComponent.fxml
			- </> PartyScreen.fxml
			- </> PersonComponent.fxml
			- </>WelcomeScreen.fxml

### MVC Architektur in Beispielanwendung

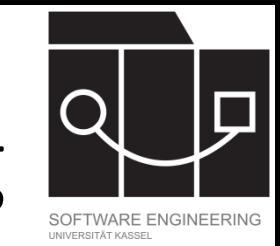

- Model: Datenmodell mit den Klassen Item, Party und Person und den grundlegenden zugehörigen Methoden (z.B. Getter und Setter)
- View: Vier fxml-Dateien, die das Aussehen der Anwendung bestimmen
- Controller: Drei konkrete Controller, die die Anzeige steuern
- Service: Klasse PartyService enthält Programmlogik (z.B. Anlegen von Items, Parties oder Personen), auf die die Controller zugreifen
- util: Klassen zum Einstieg in die Anwendung und steuern des grundsätzlichen Ablaufs

## IKASSEL Steuerung durch Controller

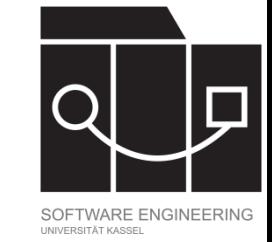

```
public class App extends Application {
  public void start… {
      …
      stage.setScene(scene);
      showWelcomeView();
      …
      stage.show();
   }
  public void showWelcomeView() {
      Controller welcomeController = …
      show(welcomeController);
   }
  public void show(Controller controller) {
      this.controller = controller;
      initAndRender(controller);
   }
```

```
private void initAndRender(Controller controller) {
   stage.getScene().setRoot(controller.render());
```

```
Ausschnitt aus Klasse App.java (vereinfacht)
```
- Im Prinzip könnten Aufbau und Änderungen des Scene Graph als Skript in der Klasse App (und weiteren Klassen) geschrieben werden.
- Unser Vorgehen:
	- $-$  In der start-Methode wird der stage eine scene zugewiesen und mit show() eingeblendet.
	- Die Klasse App stellt Methoden zum Einblenden von Controllern zur Verfügung; diese setzen die Wurzel der scene neu.
	- Die Controller steuern, was angezeigt wird, den Wechsel zwischen Controllern, …
	- $-$  Die Controller erhalten ihre Scene Graphs aus den entsprechenden Views (fxml-Dateien).

}

}

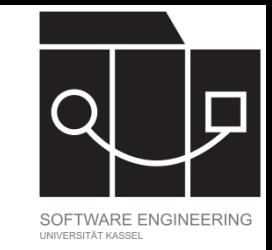

### Kommunikation zwischen fxml und Controller

### **Im View (fxml-Datei):**

- Jeder fxml-Datei kann ein Controller zugewiesen werden.
- Elementen in der fxml-Datei können IDs zugewiesen werden.
- Elemente in der fxml-Datei können mit Event-Handling Methoden aus dem Controller verknüpft werden.

### **Im Controller:**

- können fxml-Dateien geladen werden;
- können Felder über die IDs mit den entsprechenden Elementen aus der fxml-Datei verknüpft werden;
- können Event-Handling Methoden definiert werden.

#### U N IKASSEL **RSITAT** V E

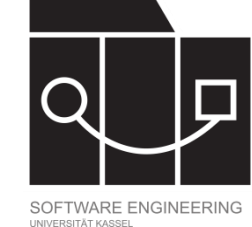

# Setzen von Controller und Zuweisen von IDs

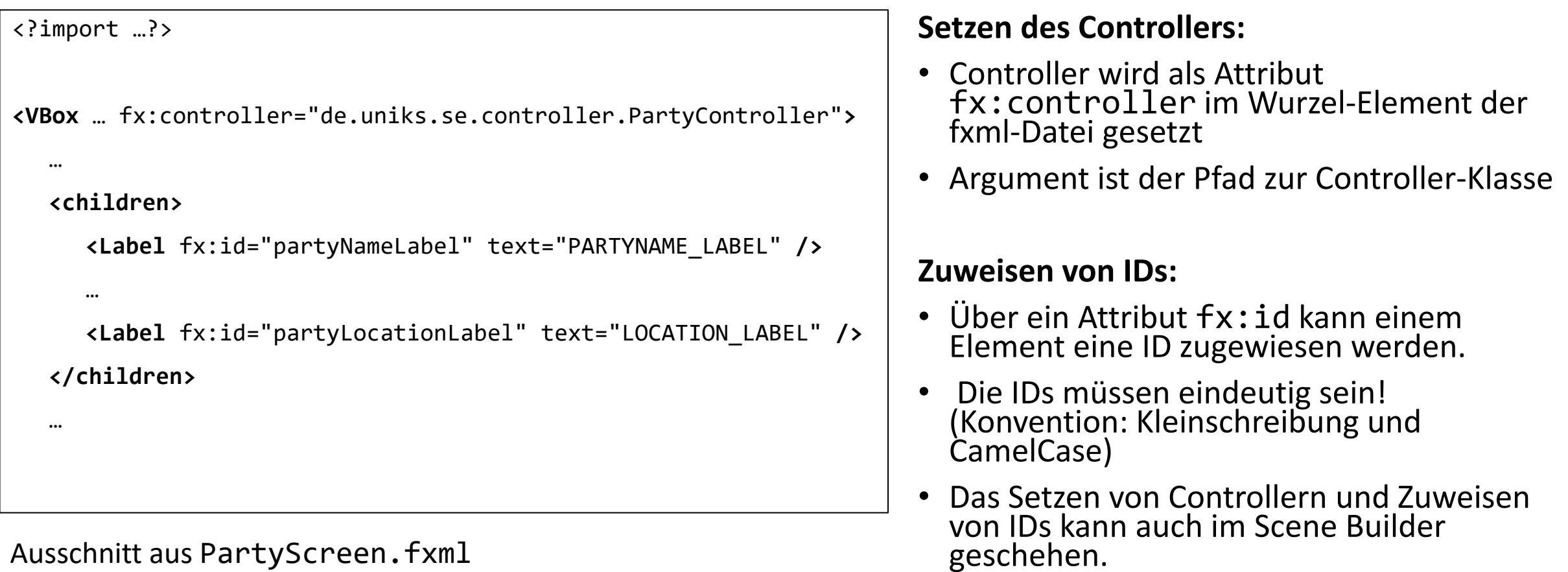

Ausschnitt aus PartyScreen.fxml

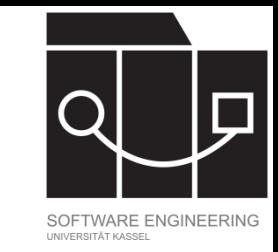

## Laden von fxml-Dateien durch Controller

**public class** PartyController **extends** Controller { **private** Party party; **private** Parent parent;

```
@FXML public VBox itemVBox;
@FXML private VBox personVBox;
@FXML Label partyNameLabel;
@FXML Label partyDateLabel;
```

```
…
public void init() {
```

```
final FXMLLoader loader = new
       FXMLLoader(Main.class.getResource("PartyScreen.fxml"));
loader.setControllerFactory(c -> this);
try {
   this.parent = loader.load();
} catch (IOException e) {
      throw new RuntimeException(e);
```

```
• Die Klasse FXMLLoader dient zum 
 Laden von FXML-Objekthierarchien –
 hierfür stellt sie die load-Methode 
 bereit.
```
• Bei Aufruf der load-Methode werden Felder der Controller-Instanz gesetzt: Felder des Controllers, deren Name mit der fx:id eines Elements aus der fxml-Datei übereinstimmt und die entweder public oder mit @FXML annotiert sind, werden mit den Werten aus der fxml-Datei gefüllt.

Ausschnitt aus PartyController.java

}

}

}

### KASSFI

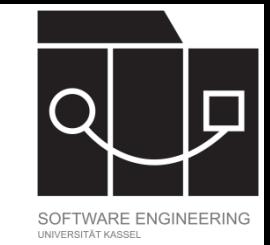

### Informationsaustausch

- Controller müssen erfahren, wenn sich Werte im Datenmodell ändern, um die View aktualisieren zu können.
- Controller müssen erfahren, wenn in der laufenden Anwendung Textfelder ausgefüllt, Buttons geklickt, … werden, und die passenden Methoden bereitstellen bzw. aufrufen, um darauf zu reagieren.
- Etabliertes Pattern zur Implementierung der Reaktion auf solche Events: Observer Pattern
- Java und JavaFX stellen Funktionalität bereit, damit man das Pattern nicht jedes Mal vollständig ausimplementieren muss.

### UNIKASSEL **VERSITAT**

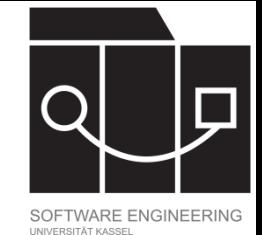

## Observer Pattern (Grundidee)

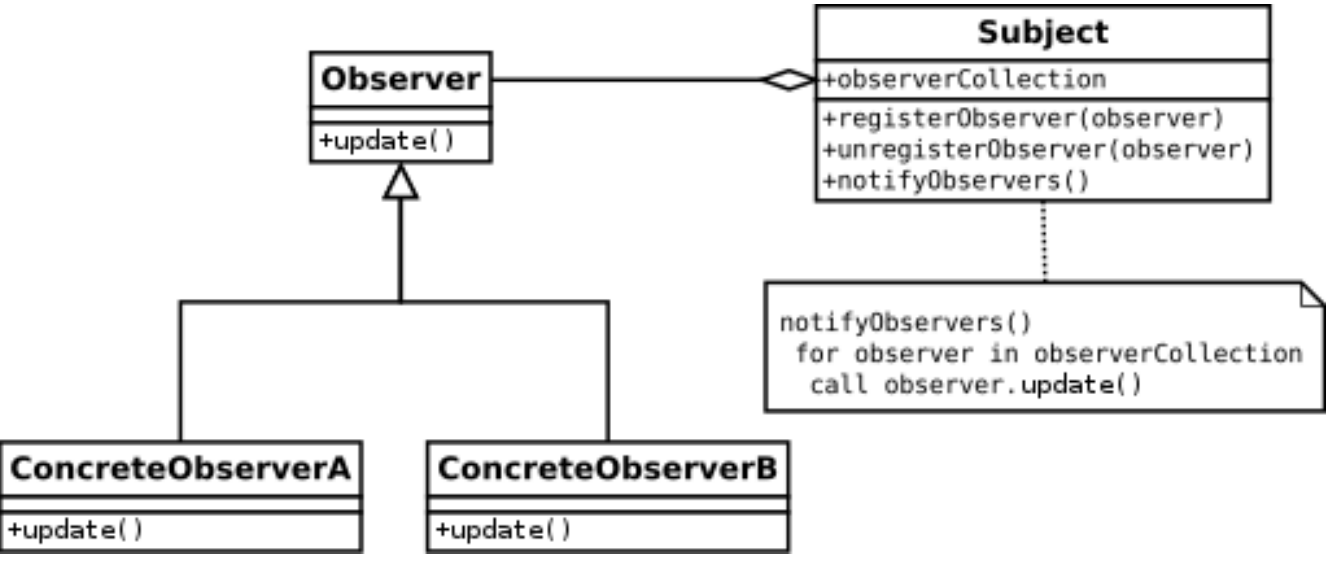

[Quelle: Gregorybleiker, [CC BY-SA 4.0](https://creativecommons.org/licenses/by-sa/4.0), via [Wikimedia Commons](https://commons.wikimedia.org/wiki/File:Observer_w_update.svg)]

## PropertyChangeSupport in Java

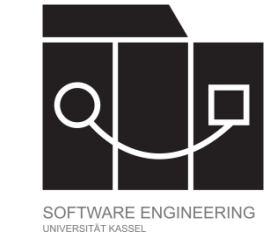

#### **public class** MyBean {

```
private final PropertyChangeSupport pcs = new PropertyChangeSupport(this); 
public void addPropertyChangeListener(PropertyChangeListener listener) {
   this.pcs.addPropertyChangeListener(listener);
```

```
}
```

```
public void removePropertyChangeListener(PropertyChangeListener listener) { 
   this.pcs.removePropertyChangeListener(listener);
```

```
}
```
}

}

 $[\ldots]$ 

```
private String value;
```

```
public String getValue() { return this.value; }
```

```
public void setValue(String newValue) {
```

```
String oldValue = this.value;
```

```
this.value = newValue;
```

```
this.pcs.firePropertyChange("value", oldValue, newValue);
```

```
Quelle:
https://docs.oracle.com/en/java/javase/21/docs/api/java.
desktop/java/beans/PropertyChangeSupport.html
```
- Einer Klasse kann ein Objekt vom Typ PropertyChangeSupport zugewiesen werden.
- Dem Objekt vom Typ PropertyChangeSupport können PropertyChangeListener hinzugefügt (und auch wieder entfernt) werden:
	- addPropertyChangeListener(PropertyChangeLi stener listener) für einen allgemeinen Listener;
	- addPropertyChangeListener(String propertyName, PropertyChangeListener listener) für einen Listener für spezielle Eigenschaft.
- Wenn Daten sich geändert haben, kann ein PropertyChangeEvent gefeuert werden.
	- Parameter der firePropertyChange-Methode kann ein PropertyChangeEvent sein oder der Name der Eigenschaft (als String), die sich geändert hat, und der alte und neue Wert.
	- Alle registrierten PropertyChangeListener (für die gefeuerte Eigenschaft) werden informiert.

#### IKASSEL **N** R S I T 'A'

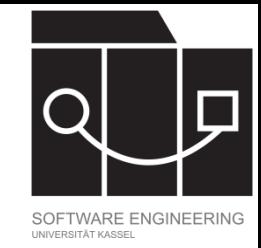

## PropertyChangeListener

- PropertyChangeListener ist ein funktionales Interface: es stellt die abstrakte Methode propertyChange(PropertyChangeEvent evt) zur Verfügung. Statt eines PropertyChangeListeners kann also ein Lambda-Ausdruck übergeben werden (seit Java 8).
- Wird ein PropertyChangeEvent evt gefeuert, wird für alle registrierten Listener die Methode propertyChange mit evt als Eingabe ausgeführt.
- Wichtige Methoden von PropertyChangeEvent:
	- $-getNewValue()$
	- $-$  getOldValue()
	- $-getSource()$

…

}

}

}

…

…

…

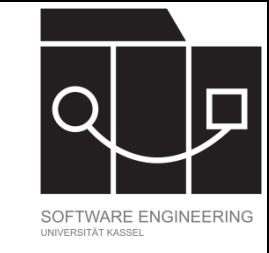

### Listener in JavaFX

```
public class PartyController extends Controller {
```

```
public Parent render() {
```

```
guestNameTextField.textProperty().addListener(
   this::checkItemCreateStatus);
```

```
private void checkItemCreateStatus… {
```

```
Auszug aus PartyController.java 
(vereinfacht)
```
- JavaFX bietet auch eigene Listener an (ValueChangeListener, ListChangeListener, …)
- Allgemeinste Variante:
	- JavaFX stellt Interface ObservableValue zur Verfügung; dies bietet die Methode addListener(ChangeListener<? super T> listener) an.
	- ChangeListener<T> ist ein funktionales Interface.
	- JavaFX Control-Elemente haben häufig Properties, die das Interface ObservableValue implementieren.

### KASSEL S I T 'A'

## Action Handler I

<VBox fx:controller="com.foo.MyController" xmlns:fx="http://javafx.com/fxml">

<children> <Button text="Click Me!" onAction="#handleButtonAction"/>

</children>

</VBox>

}

**package** com.foo;

```
public class MyController { 
  public void handleButtonAction(ActionEvent event) { 
     System.out.println("You clicked me!"); 
  }
```
Quelle: https://openjfx.io/javadoc/21/javafx.fxml/javafx/fxml/docfiles/introduction\_to\_fxml.html#controllers

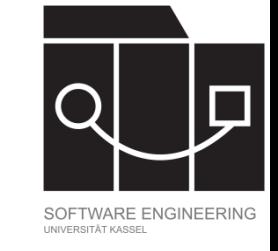

- Controls (z.B. Button, MenuItem, TextField) können in der fxml-Datei mit einem onAction-Attribut versehen werden.
- Syntax: onAction="#<name>"; Konvention: der Name startet mit "handle" und beschreibt dann die Aktion, die zu handeln ist.
- Der Controller der fxml-Datei implementiert dann eine Methode mit dem entsprechenden Namen und ActionEvent als Parameter (entweder public oder annotiert mit @FXML).
- Semantik: Wenn die zur Control passende Aktion (Mausklick, Drücken der Enter-Taste) durch einen Nutzer ausgeführt wird, wird die entsprechende Methode aufgerufen.

### IKASSEL S I

…

}

}

}

…

…

### Action Handler II

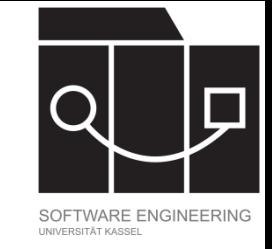

**public class** PartyController **extends** Controller { @FXML Button addItemButton;

```
public Parent render() {
```

```
…
addItemButton.setOnAction(this::handleAddItem);
```

```
private void handleAddItem(ActionEvent evt) {
```
Auszug aus PartyController.java (vereinfacht)

- Control-Elemente wie Button, TextField, MenuItem in JavaFX verfügen auch über eine setOnAction-Methode; damit können Action Handler im Controller definiert werden, ohne in der fxml-Datei das onAction-Attribut setzen zu müssen.
- Parameter von setOnAction ist von Typ EventHandler<ActionEvent>.
	- EventHandler ist wieder ein funktionales Interface mit abstrakter Methode handle(T event).
	- Es kann also ein Lambda-Ausdruck als Parameter verwendet werden.